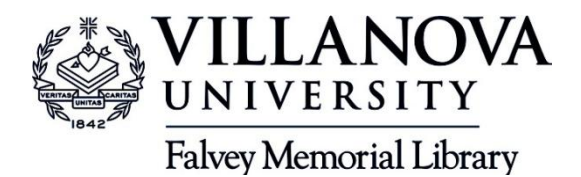

English 1050 Dr. Ellen Bonds Summer 2013 Kristyna Carroll, Research librarian kristyna.carroll@villanova.edu 610-519-5391 / Research help 610-519-4273

## **English 1050 Research:** *Locating biographical, historical and interpretive information* Nadine Gordimer and Gabriel García-Márquez

## **Part I.** Go to Subject Guides / English / Biographies

- **The Dictionary of Literary Biography Complete Online:** biographical, contextual and thematic information about your author, including his/her Nobel Lecture. (The official website for the Nobel Prize is [www.nobelprize.org](http://www.google.com/url?q=http%3A%2F%2Fwww.nobelprize.org&sa=D&sntz=1&usg=AFQjCNH2YEFOg0zVy99723RdKLr3iNLTOw))
- **The Literature Resource Center**: information about your author, themes and works.
- **Literature Online:** more information about your author: browse the Author A to Z list.
- In Literature Online, to find interpretative journal articles, select Search / Criticism and Reference / Click on "Criticism" Type in your **writer's name** under "Subject" and plug in the **work title** or a significant word from the title in "Keywords."

**Part II.** E-Reference Resources (The titles listed below can also be found via the library catalog.)

● **History**: Historical and political context for countries and themes:

*The Oxford Companion to the Politics of the World; A Dictionary of Contemporary World History; Countries and Their Cultures; A Guide to the Countries of the World, Encyclopedia of Activism and Social Justice; Encyclopedia of Race and Racism; New Dictionary of the History of Ideas.*

● **Literature or English Language Reference**: Literary themes, genres, writers, terms *Oxford Dictionary of Literary Terms* (What is "magical realism"?)

## **Part III** Find books and some articles: Falvey Library home page: library catalog

• Search for items written ABOUT the author you've chosen.

**Search by Subject for Nadine Gordimer or Gabriel Garcia-Marquez. Select one record. What is** the book's title and call number?

Where is this book shelved in the Library? E-mail the record to yourself.

Finding related books: By clicking on a book title, you will see links to find related books. Also, on the right side bar you may see more subject links to books on your topic -- Apartheid, Postcolonialism

**Search topic by Subject**: Apartheid – South Africa; Postcolonialism Latin America

● Online through library catalog: *The Cambridge Companion to Postcolonial Literary Studies*; *The Cambridge Companion to Gabriel García Márquez; The Cambridge Companion to the African Novel*

Also, in print: *Handbook of Latin American literature* -- Reference (first floor) PO7081.A1 H36 1992 ; *Encyclopedia of Latin American literature* Reference (first floor) PQ7081.A1 E56 1997

## **Part IV**. Articles: Scholarly and Popular Press

- From the Falvey home page, either through Subject Guides / English / Articles, or Databases AZ, search **Humanities Full Text or Literature Online** for articles written about your author and specific works or themes. **ABI/Inform** and **Academic OneFile** databases provide both news stories and scholarly articles.
- The **Historical New York Times** and the **Times (London)** are also available full text (Databases A to Z).

Database title:

Search for articles.

Check the **find it** Symbol for online full-text or a link to the Catalog for print holdings. E-mail the record to yourself.

Often you will find an article available in the library in print format. Copy down the pertinent information: Author, article title

Journal title, volume, date, pages or book title

What is the Falvey call number for this journal?

*Falvey will also send you a scanned copy of an article available in the library in print or microfilm. Use the Interlibrary Loan link to request the article.*

 $\mathcal{L}_\text{max}$  , and the contribution of the contribution of the contribution of the contribution of the contribution of the contribution of the contribution of the contribution of the contribution of the contribution of t

**TIP:** How can you obtain an article if Falvey does not own publication? *Use Interlibrary Loan to request books or journal articles not held by Falvey Library. Use EZBorrow to request books not available at Falvey.*

**TIP: How to cite?** From the library home page, select Question Center / Tips and Guides / Citing Your Sources / Research and Documentation Online